# 在ACI中配置L2组播

# 目录

简介 先决条件 要求 使用的组件 背景信息 配置 网络拓扑 配置 步骤 1:配置组播服务器和客户端主机连接的交换矩阵访问策略 步骤 2: 为组播接收方和源创建EPG、BD和VRF 步骤 3:将物理域连接到EPG并配置静态端口 步骤 4: 配置IGMP查询器 验证 L2组播数据包流的说明 IGMP查询器要求 故障排除 相关信息

# 简介

本文档介绍如何在单个以应用为中心的基础设施(ACI)交换矩阵上配置和验证同一终端组(EPG)中的 第2层(L2)组播。

# 先决条件

# 要求

Cisco 建议您了解以下主题:

- ACI中的L2组播支持 始终受支持
- ACI中的互联网组管理协议(IGMP)监听 默认启用

注意:有关IGMP监听的详细信息,请参[阅思科APIC和IGMP监听第2层组播配置](https://www.cisco.com/c/zh_cn/td/docs/switches/datacenter/aci/apic/sw/2-x/KB/b_KB_Cisco_APIC_IGMP_Multicast.html#concept_DA12BA4955C940E6AAC5A9D399FBCA53)文档。

# 使用的组件

本文档中的信息基于以下软件和硬件版本:

- N9K-C93180YC-FX
- 版本4.2(7q)

本文档中的信息都是基于特定实验室环境中的设备编写的。本文档中使用的所有设备最初均采用原

始(默认)配置。如果您的网络处于活动状态,请确保您了解所有命令的潜在影响。

# 背景信息

L2组播是指在L2网段(网桥域(BD)/子网)上转发的IP组播数据包,而不是L2非IP组播数据包,这些数 据包是具有目的组播MAC地址且没有IP报头的组播数据包。L2组播也不包括链路本地组播 (224.0.0.0/24)。 链路本地组播始终转发到BD中的所有端口。

ACI中的L2组播仅在BD内转发。如果您有多个使用相同BD的EPG,则无论EPG之间是否有合同 ,组播流量都会泛洪到所有EPG中。

思科ACI在枝叶交换机和主干交换机之间构建的重叠组播树上转发组播帧。L2流量使用转发标记 (FTAG)树在多个冗余的相同开销链路之间提供有效的负载均衡。有关FTAG树详细信息的详细信息 ,请参阅[ACI基础文](https://www.cisco.com/c/zh_cn/td/docs/switches/datacenter/aci/apic/sw/1-x/aci-fundamentals/b_ACI-Fundamentals/b_ACI-Fundamentals_chapter_010010.html#concept_1E8BF286E1C043EF839D80935FDF9F50)档。

注意:**我们建议您不要在BD上禁用IGMP监听。**如果禁用IGMP监听,则可能会因BD中的过多 错误泛洪而导致组播性能下降。

配置

### 网络拓扑

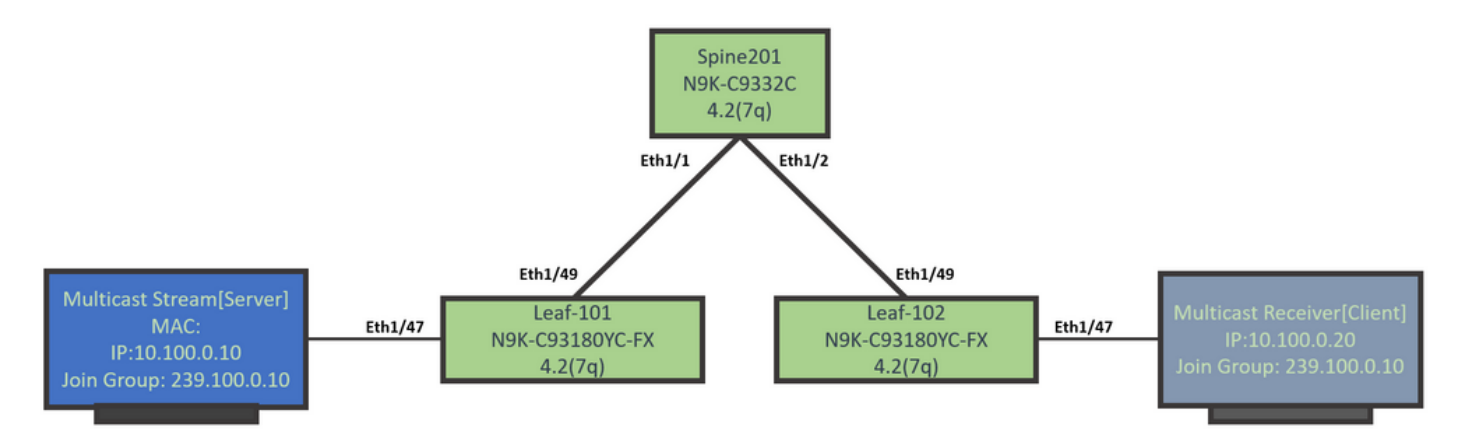

# 配置

这是配置步骤的摘要。除了启用IGMP查询器外,没有太多L2组播配置。

- 步骤 1:配置组播服务器和客户端主机连接的交换矩阵访问策略
- 步骤 2: 为组播接收方和源创建EPG、BD和VRF
- 步骤 3: 将物理域连接到EPG并配置静态端口
- $\bullet$  步骤 4:配置IGMP查询器

本节介绍详细的配置步骤。

#### 步骤 1:配置组播服务器和客户端主机连接的交换矩阵访问策略

图像显示了配置的高级方法。有关访问策略的其他详细信息,请参阅ACI初始部<mark>署</mark>文档。

如果访问策略已经到位,则可以跳过此步骤。

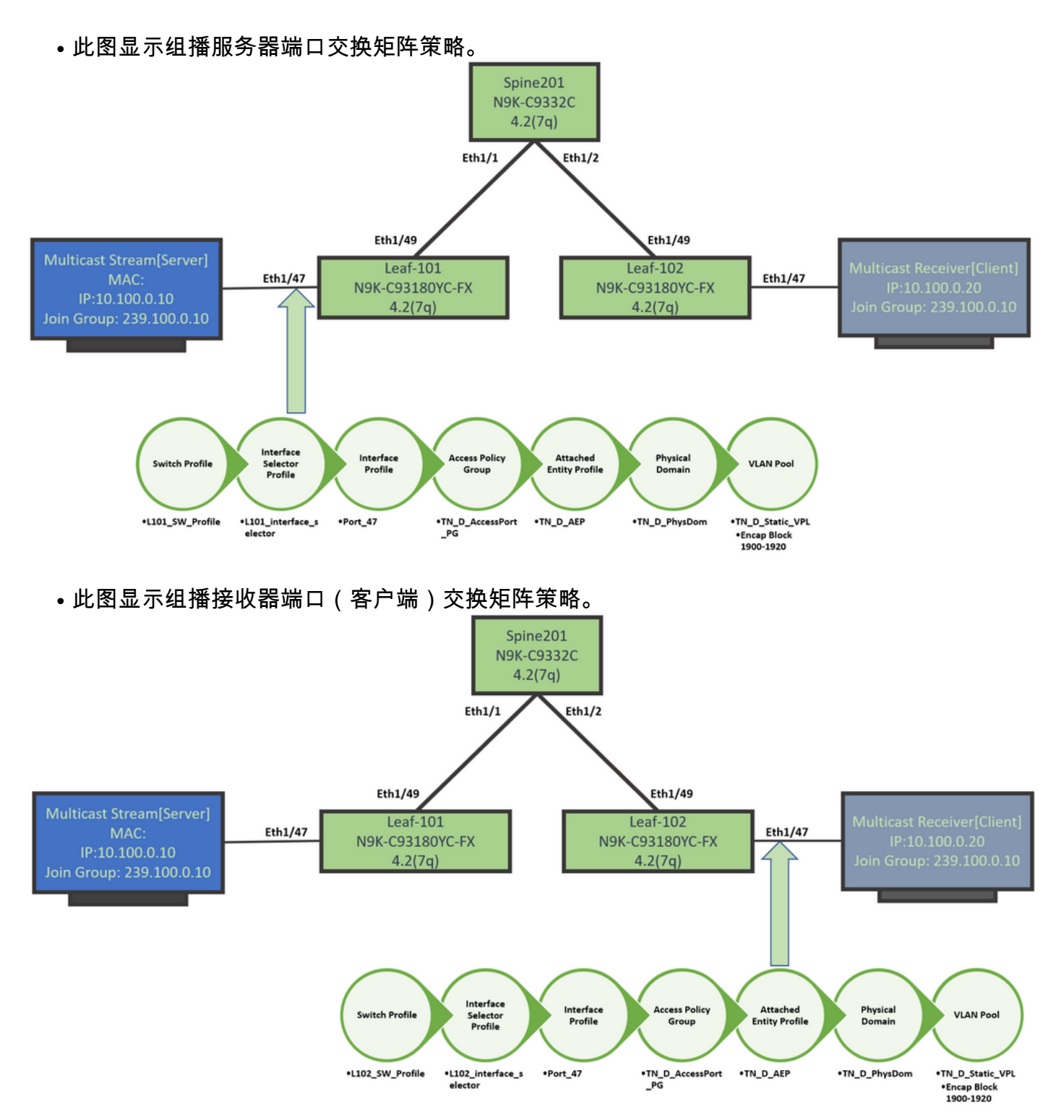

## 步骤 2:为组播接收方和源创建EPG、BD和VRF

● EPG、BD和VRF使用默认参数创建。

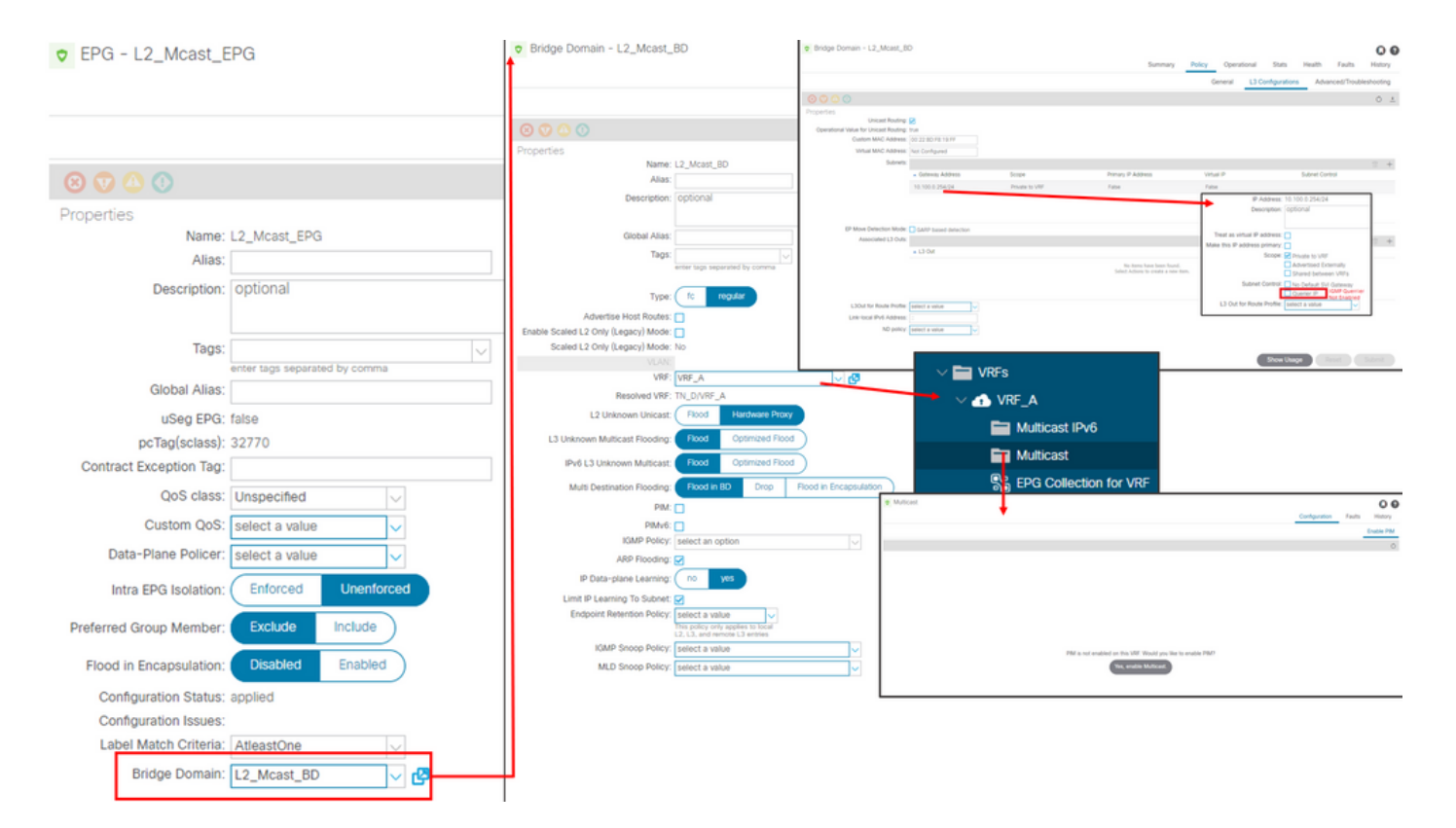

## 默认情况下,BD使用在"常用"租户中预定义的默认IGMP监听策略。

默认情况下,IGMP查询器在BD子网下未启用,传统NXOS或基于Cisco IOS®的部署也是如此。

• 要检查默认IGMP监听策略,请选择**"Common"租户>策略>协议> IGMP监听>默认**,以查看默认 IGMP策略未选中启用查询器框。

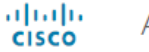

#### **APIC**

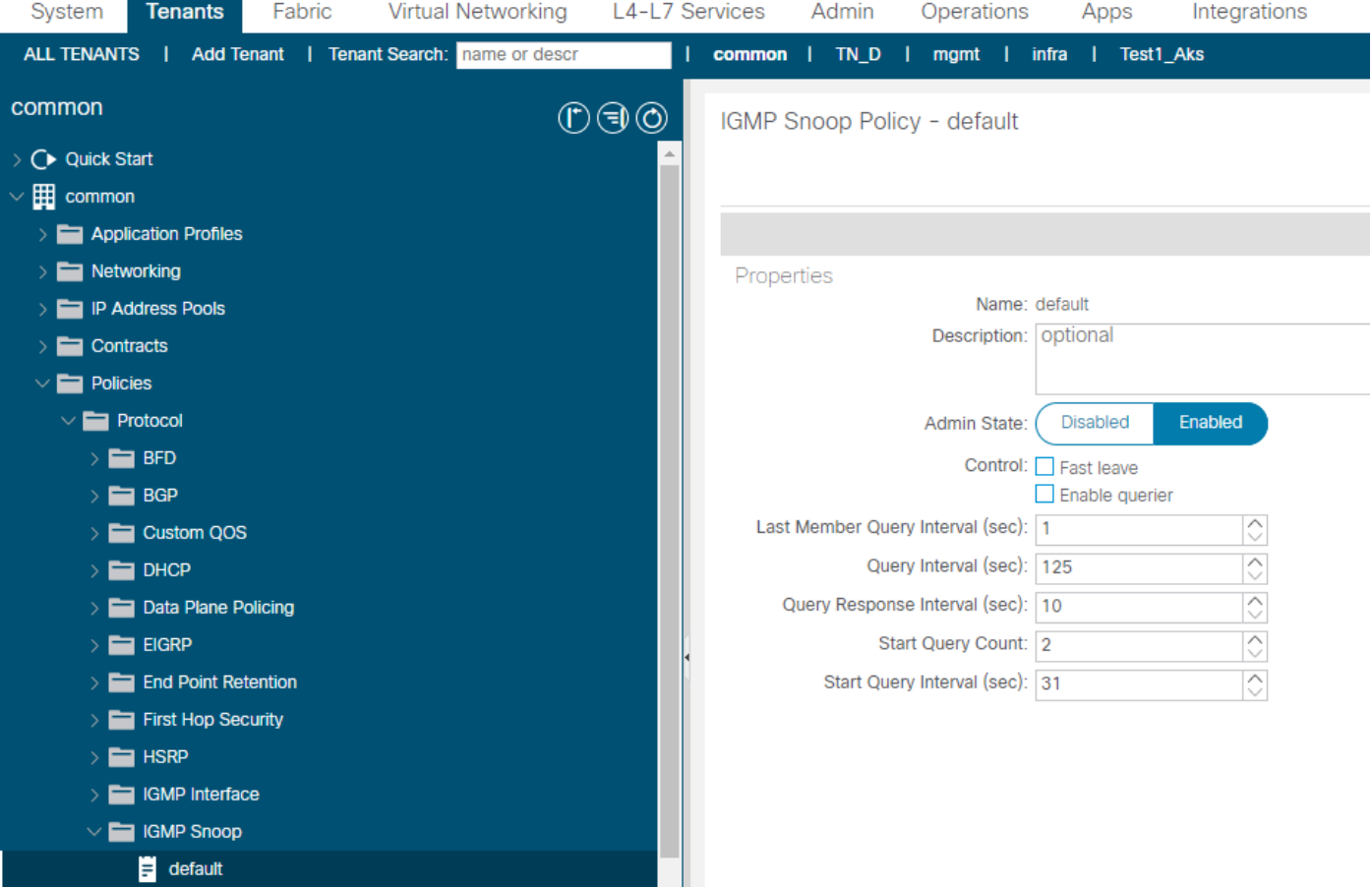

• 此图显示EPG、BD和VRF配置的摘要 (逻辑视图)。

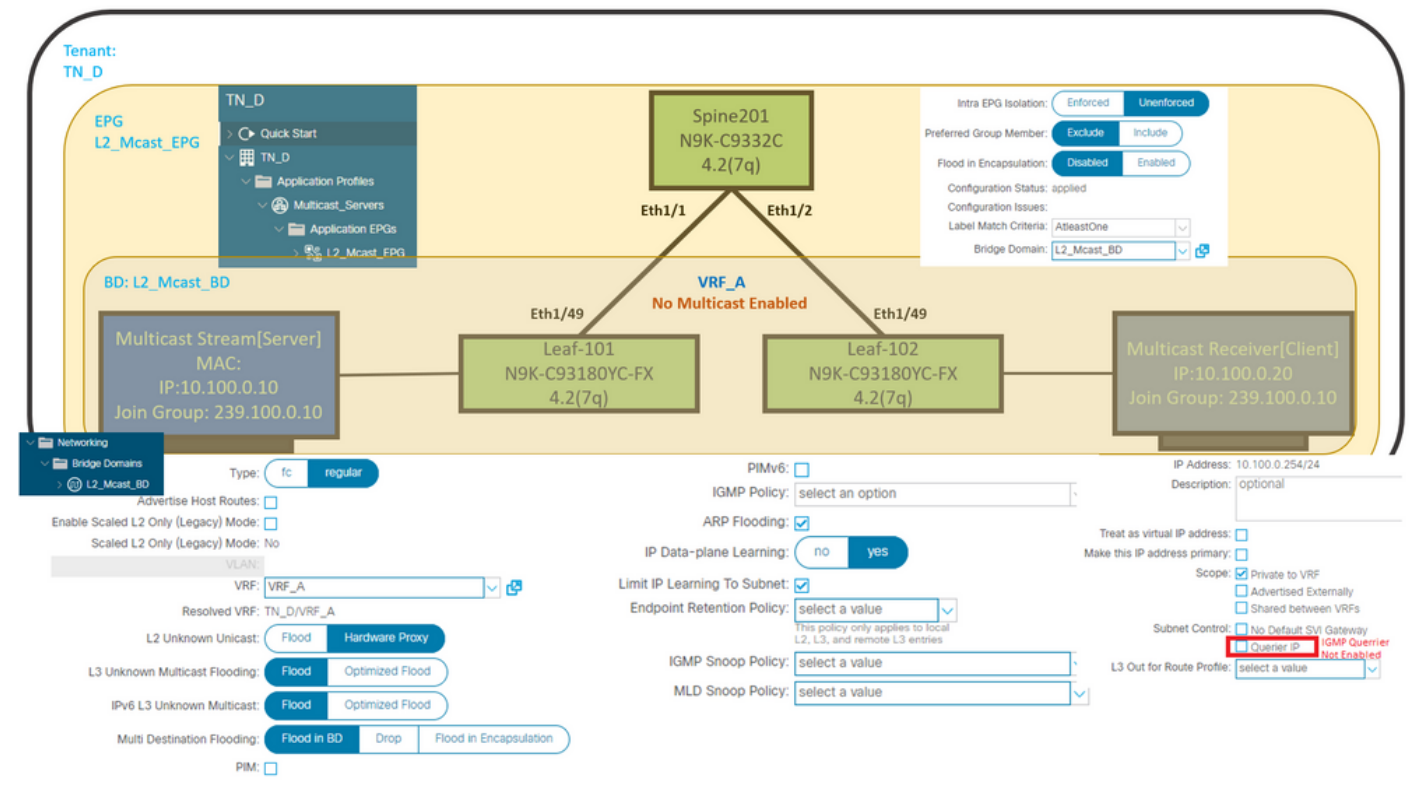

## 步骤 3:将物理域连接到EPG并配置静态端口

**• 此图显示连接到EPG的物理域。** 

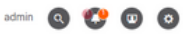

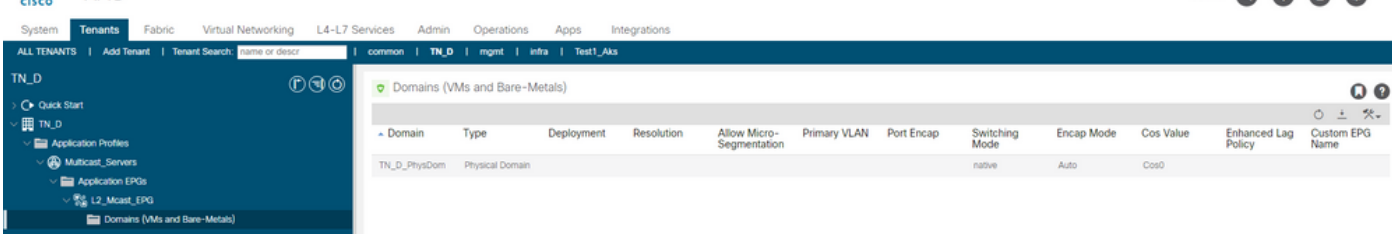

● 此图显示EPG下配置的静态端口。<br>"嗯 APIC

abidic APIC

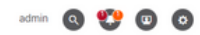

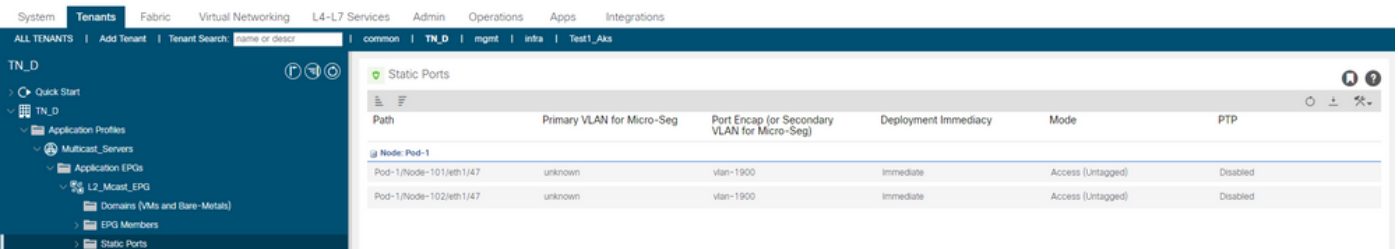

### • 此图显示组播服务器(源)终端和组播客户端(接收方)终端在同一EPG下均获知(连接)。

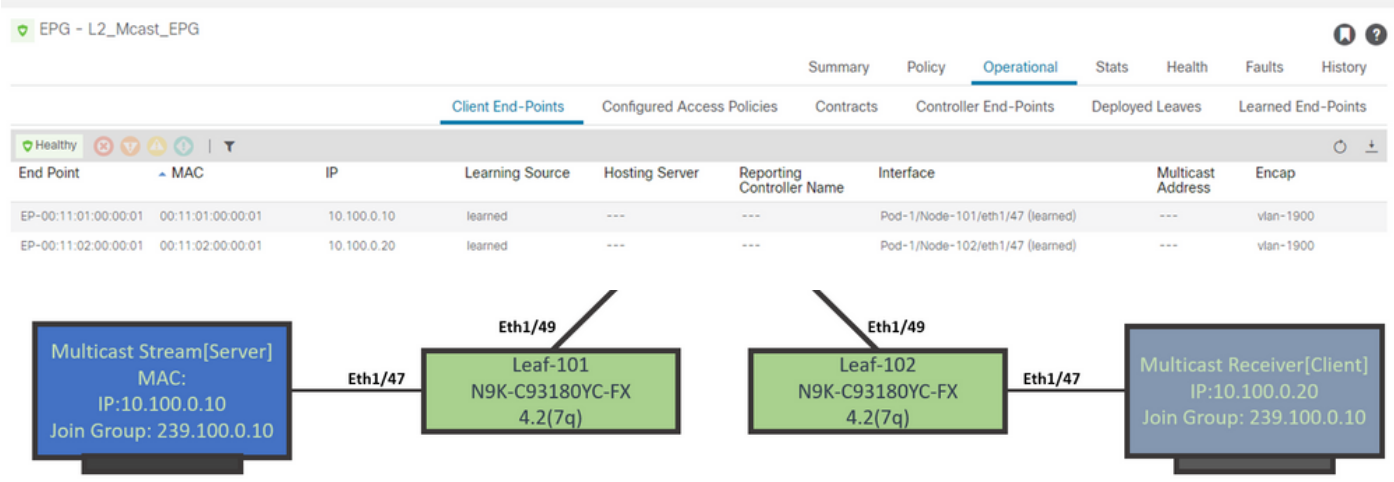

## 步骤 4:配置IGMP查询器

IGMP查询器必须启用两个位置,分别在各自的IGMP监听策略和BD子网下。

注意:由于启用查询器的IGMP监听策略需要源IP地址来发送IGMP查询,因此需要在BD子网下配置 启用IGMP查询器IP。否则,枝叶交换机不会向组播接收方发送IGMP查询。

始终建议在启用IGMP查询器时配置新的IGMP监听策略,而不是使用默认IGMP监听策略。请注意 ,默认IGMP监听策略默认未启用IGMP查询器,并且默认与每个BD连接。对默认IGMP监听策略下 的任何配置的更改会影响与默认IGMP监听策略连接的每个BD,因此不建议更改ACI中的默认 IGMP监听策略参数。

• 要创建新的IGMP监听策略,请选择**TN\_D租户>策略>协议**,然后右键单击**IGMP监听**,然后单 击创建IGMP监听策略。